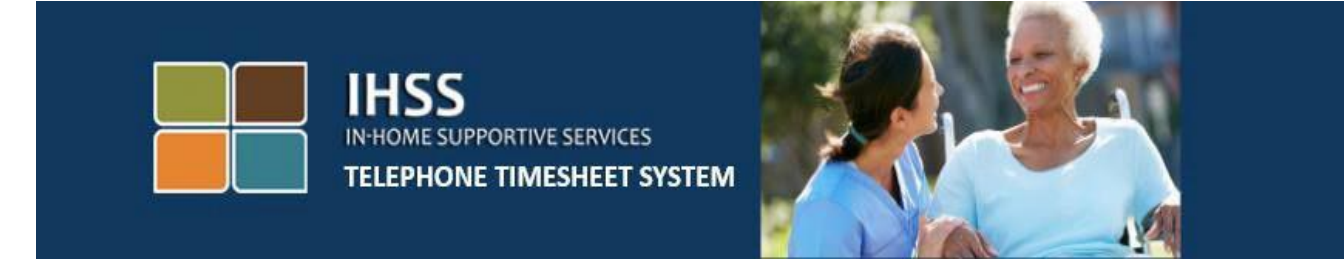

**تأیید الکترونیک حضور** 

**سامانه تلفنی ثبت کاربرگهای IHSS**

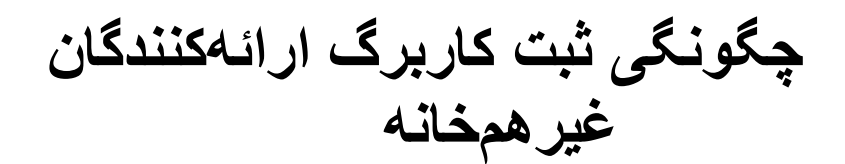

برای کمک بیشتر ، لطفاً از دوشنبه تا جمعه از 8 صبح تا 5 عصر با شماره تلفن 376-7066 (866) با میز خدمات IHSS تماس بگیرید.

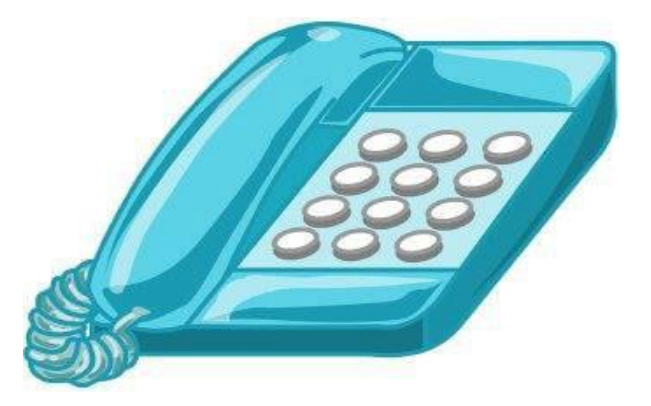

ارائهکنندگان می توانند با استفاده از سامانه تلفنی ثبت کاربرگ های (TTS (برنامه IHSS و با وارد کردن ساعات کار کرده در هر روز و در روزهای گذشته، زمانشان را ثبت کنند. این راهنما ثبت ساعات کاری روزانه **ارائه کنندگان غیر هم خانه WPCS/IHSS** با استفاده از **TTS** را توضیح می دهد.

**چیزهایی که باید پیش از فرآیند ثبت ساعات کاری روزانه بدانید:** 

- ارائهکنندگان غیرهم خانه، ارائه کنندگانی هستند که در خانوار دریافت کننده)گان(ای که به آنها خدمات ارائه میکنند ، ساکن **نیستند.**
- ارائهکنندگان غیرهم خانه ملزمند بخش های اجباری EVV، مانند **ساعت و موقعیت مکانی شروع به کار، ساعت و موقعیت مکانی پایان کار** و **ساعات / دقایق کار کرده** را در کاربرگهای شان برای هر روز کار ی، تکمیل کنند.
	- از ارائه کنندگان، اولین باری که زمان کاری شان برای دوره پرداخت مشخصی را وارد می کنند ، سؤال خواهد شد که آیا با دریافت کننده خود زندگی می کنند.
		- میتوانید کاربرگ الکترونیکتان را قبل از ثبت جهت مرور، تصحیح و به روز کنید.
	- ارائهکنندگان می توانند کاربرگشان را همچو ن گذشته از طریق TTS و یا ESP به صورت الکترونیک ثبت کنند.
- ارائهکنندگان همچنان برای ساعاتی که کار کرده اند دستمزد دریافت می کنند، نه برای ساعات بین ورود و خروج.

## **بیایید شروع کنیم!**

برای دسترسی به TTS به شماره **EVV-DIAL) 833 (یا 342-5388 (833)** زنگ بزنید .

## **ورود به حساب TTS**

پس از اینکه به شماره تلفن زنگ زدید ، TTS موارد زیر را به شما یاد آور می شود:

**»از اینکه با سامانه تلفنی ثبت کاربرگ های IHSS تماس گرفته اید متشکریم. لطفا از میان گزینه های مطرح شده زبان مورد نظر خود را انتخاب کنید. شما می توانید این کار را هر وقت که خواستید انجام دهید.«** 

پس از هر یادآوری، از صفحه کلیدتان برای وارد کردن اطالعات درخواستی استفاده کنید.

**برای انگلیسی،** *'1'* **را فشار دهید برای اسپانیایی،** *'2'* **را فشار دهید برای ارمنی،** *'3'* **را فشار دهید برای چینی،** *'4'* **را فشار دهید** 

زبان مورد نظرتان را با استفاده از صفحه کلید تلفنتان انتخاب کنید.

سپس، TTS به شما یادآور خواهد شد که انتخاب کنید که آیا یک دریافت کننده اید یا یک ارائه کننده.

**چنانچه یک دریافت کنندهاید ،** *'1'* **را فشار دهید، چنانچه یک ارائه کنندهاید،** *'2'* **را فشار دهید.**  از آنجا که شما یک ارائه کنندهاید، *'2'* **را فشار دهید.** 

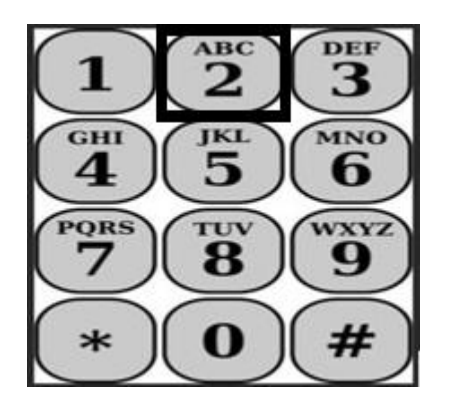

در اینجا شما به منوی اصلی برده خواهید شد. TTS موارد زیر را به شما یادآور خواهد شد.

**این منوی اصلی است. لطفا از گزینههای زیر انتخاب کنید. می توانید این کار را هر وقت که خواستید انجام دهید:** 

**برای ورود به حساب** *'1'* **را فشار دهید برای تغییر رمز عبور خود** *'2'* **را فشار دهید برای ثبت نام** *'3'* **را فشار دهید.** 

برای ورود به حساب TTSتان **'1' را فشار دهید.** 

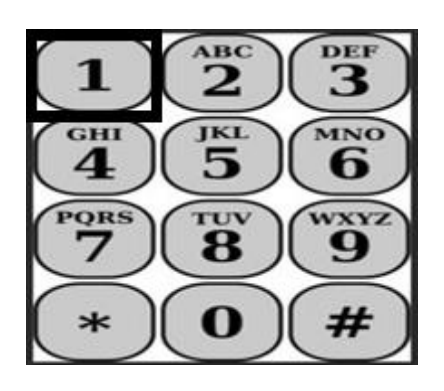

پس از انتخاب گزینه ورود به حساب، TTS موارد زیر را به شما یادآور خواهد شد:

**» لطفا شماره 9 رقمی ارائه کنندگی خود و سپس کلید چارخانه (#) را وارد کنید. شماره ارائه کنندگی تان را می توانید روی تمامی مکاتباتی که دریافت کرده اید پیدا کنید.«** 

**با استفاده از صفحه کلید تلفنتان، رمز عبور 4 رقمی و سپس کلید چارخانه (#) را وارد کنید .** 

**بسیار مهم است که رمز عبور تان را ایمن نگه دارید و آن را با کسی در میان نگذارید.** 

پس از اینکه وارد حسابتان شدید، به منوی فعالیت ها برده خواهید شد. TTS موارد زیر را به شما یادآور خواهد شد:

> **برای وارد کردن زمان برای امروز،** *'1'* **را فشار دهید، برای وارد کردن زمان برای یک روز در گذشته،** *'2'* **را فشار دهید، برای مرور سوابق یک کاربرگ،** *'3'* **را فشار دهید، به منظور ثبت یک کاربرگ برای بررسی توسط دریافتکننده،** *'4'* **را فشار دهید، برای بررسی و اقدام در مورد یک کاربرگ پذیرفته نشده،** *'5'* **را فشار دهید، برای ثبت زمان ورود برای یک دریافت کننده،** *'6'* **را فشار دهید، برای ثبت زمان خروج برای یک دریافت کننده،** *'7'* **را فشار دهید.**

> > **ثبت روزانه ساعت ورود**

برای وارد کردن ساعت هایی که کار کردهاید *'***1' را فشار دهید.** 

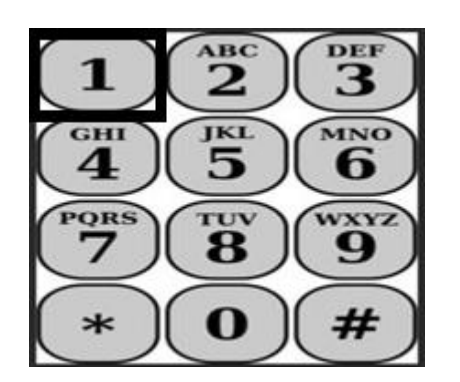

سپس TTS از شما خواهد پرسید:

**آیا می خواهید ساعاتی که امروز برای** >نام دریافت کنندهتان< **کار کرده اید را وارد کنید؟ برای بله 1 را فشار دهید، برای خیر 2 را فشار دهید.** 

چنانچه برای بله 1 را فشار می دهید و خدمات هر دو برنامه IHSS و WPCS را برای همان دریافت کننده ارائه

**صفحه 3**

میکنید ، باید زمانتان را هر روز برای این دریافت کننده و برای هر دو برنامه IHSS و WPCS ثبت کنید .

**نکات مفید در ثبت ساعت ورود** 

تمام ساعات و دقایق ثبت شده در TTS باید بهصورت یک عدد چهار رقمی باشد (دد: س س). نکات زیر در مورد چگونگی ثبت ساعات و دقایق به شما کمک خواهد کرد :

- ساعات ثبت شده نباید بیشتر از 24 ساعت در یک روز باشد .
	- دقایق ثبت شده نباید بیشتر از 59 دقیقه باشد .
- زمان ثبت شده باید بهصورت دوازده ساعته باشد (صبح / بعدازظهر ).
- هر ساعت 60 دقیقه است. برای مثال، 75 دقیقه باید بهصورت 01 ساعت و 15 دقیقه ثبت شود.

مثال برای 75 دقیقه:

**15 دقیقه 01 ساعت** 

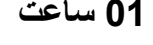

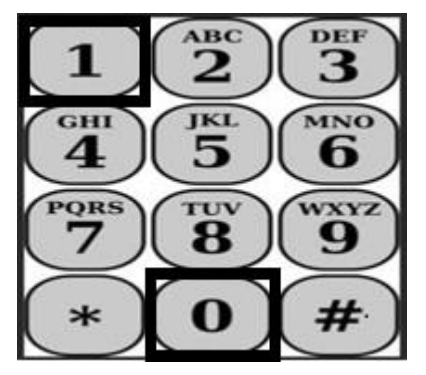

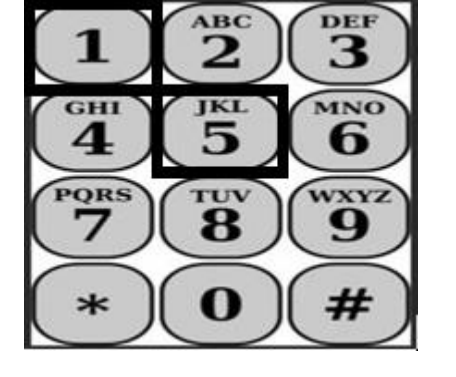

TTS از شما سؤال می کند :

**» آیا با دریافت کننده تان زندگی می کنید برای بله 1 یا برای خیر 2 را فشار دهید. «**

هنگامی که برای خیر 2 را فشار دادید TTS از شما میخواهد :

**» برای ثبت ساعت کاری در این تاریخ 1 را فشار دهید. چنانچه مایل به ثبت زمان در این تاریخ نیستید، 2 را فشار دهید. «** 

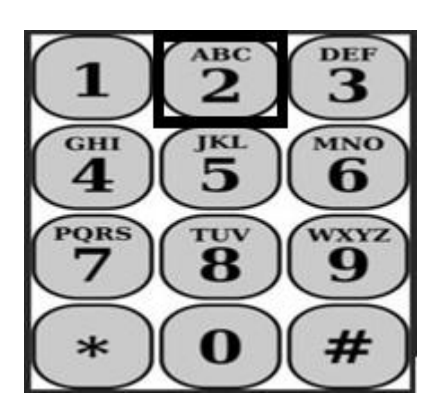

اگر 1 را فشار دهید TTS به شما یادآور می شود :

**»لطفا ساعاتی که کار کرده اید را به صورت یک عدد دو رقمی وارد کنید . برای مثال، چنانچه چهار ساعت کار کردهاید، باید آن را به صورت 04 وارد کنید. پس از وارد کردن ساعاتی که کار کرده اید، کلید چارخانه (#) را وارد کنید.«** 

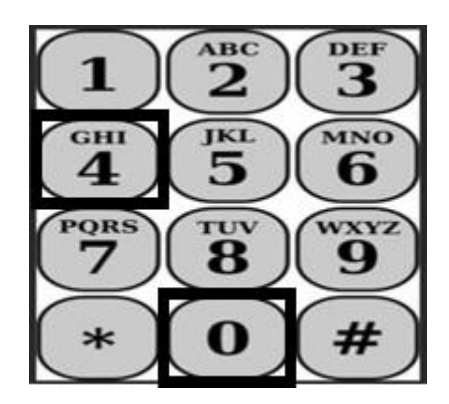

سپس TTS ساعاتی را که وارد کردهاید، میخواند و از شما میخواهد ببینید آیا صحیحاند یا اینکه مایل اید اطلاعات وارد شده را تصحیح کنید. چنانچه تأیید کنید که ساعات وارد شده صحیح|ند، TTS یادآور میشود:

**»لطفا دقایقی که کار کرده اید را به صورت یک عدد دو رقمی وارد کنید. برای مثال، چنانچه سی دقیقه کار کردهاید، باید آن را به صورت 30 وارد کنید. پس از وارد کردن دقایقی که کار کرده اید، کلید چارخانه (#) را وارد کنید.«** 

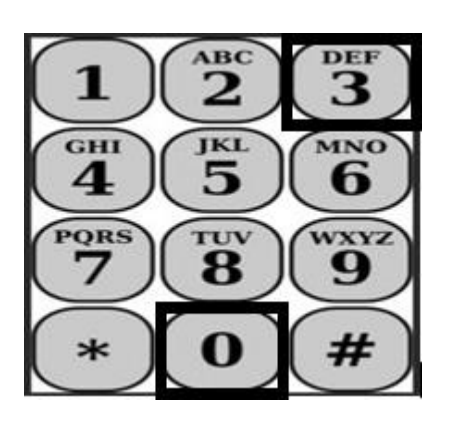

سپس TTS دقایقی را که وارد کردهاید، میخواند و میخواهد ببینید آیا صحیح اند یا اینکه مایل اید اطالعات وارد شده را تصحیح کنید. چنانچه تأیید کنید که دقایق وارد شده صحیح اند، TTS یادآور میشود:

**» لطفا زمان شروع ارائه خدماتتان را به صورت عدد چهار رقمی > دد:س س < وارد کنید. ثبت ساعات کاری باید به صورت زمان دوازده ساعته باشد. برای مثال، چنانچه ارائه خدماتتان را در ساعت نه و پانزده دقیقه شروع کردید، باید زمان را به صورت 0915 ثبت کنید. لطفا پس از وارد کردن زمان شروع به کار کلید چارخانه را وارد کنید.** 

3

9

#

**برای مثال: نه و پانزده، کلید چارخانه** (#)**.** 

 **15 دقیقه 09 ساعت** 

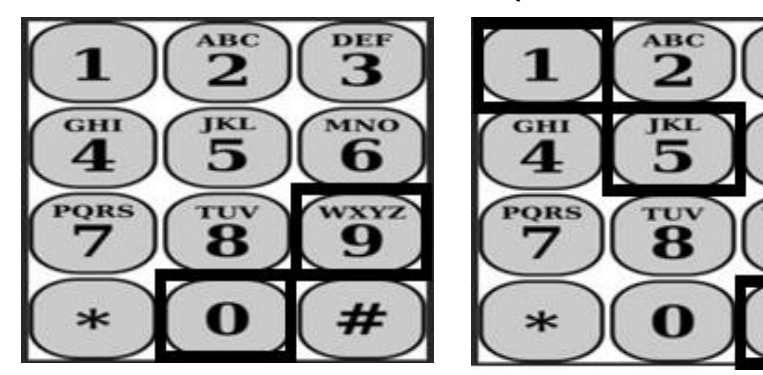

سپس TTS زمان شروع بهکار را که وارد کرده اید، میخواند و از شما می خواهد ببینید آیا صحیح اند یا اینکه مایل اید اطلاعات وارد شده را تصحیح کنید. چنانچه تأیید کنید که زمان شروع بهکار صحیح است، TTS از شما میخواهد که انتخاب کنید آیا زمان شروع به کار صبح بوده است یا بعد ازظهر. سپس، TTSزمان ثبت شده شروع به کار را میخواند و از شما می خواهد:

**» درصورتی که اطالعات وارده صحیح اند 1 را فشار دهید درغیر این صورت برای تصحیح آن شماره 2 را فشار دهید.«** 

سپس TTS از شما خواهد خواست تا زمان تکمیل خدماتتان را وارد کنید.

**» لطفا زمان اتمام خدماتتان را به صورت عدد چهار رقمی > دد:س س < وارد کنید. ثبت ساعات کاری باید به صورت زمان دوازده ساعته باشد.** 

**برای مثال، چنانچه ارائه خدماتتان را در ساعت ده به اتمام رسیده است، باید زمان را به صورت 1000 وارد کنید. لطفا پس از وارد کردن زمان اتمام کار، کلید چارخانه را وارد کنید. «** 

سپس TTS زمان اتمام کار را که وارد کرده اید، می خواند و از شما می خواهد ببینید آیا صحیح اند یا اینکه مایلاید اطالعات وارد شده را تصحیح کنید. چنانچه تأیید کنید که زمان اتمام کار صحیح است، TTS از شما می خواهد که انتخاب کنید آیا زمان اتمام کار صبح بوده است یا بعد ازظهر. سپس، TTS زمان ثبت شده را می خواند و از شما میخواهد:

**» درصورتی که اطالعات وارده صحیح اند 1 را فشار دهید درغیر این صورت برای تصحیح آن شماره 2 را فشار دهید.«** 

در مرحله بعد، TTS یادآور می شود:

**»لطفا موقعیت مکانی خدمات ارائه شده را انتخاب کنید. برای منزل شماره ،1 برای محیط بیرون شماره 2 و برای هر دو موقعیت شماره 3 را فشار دهید«** 

TTS موقعیت مکانی ثبت شدهتان را می خواند و از شما می خواهد ببینید آیا صحیح اند یا اینکه مایل اید اطالعات وارد شده را تصحیح کنید. چنانچه موقعیت مکانی صحیح است، TTS ساعات کاری ثبت شده روزانه تان را می خواند و از شما سؤال می کند آیا می خواهید زمان ثبت شده را ذخیره کنید یا آن را لغو کنید.

زمانی که ساعات ثبت شده روزانه تان ذخیره شد، TTS شما را به منوی فعالیت های ارائه کننده خواهد برد . از طریق منوی فعالیت های ارائه کننده، می توانید ساعت های روزهای مختلف را ثبت کنید.

## **ثبت کاربرگ تکمیل شدهتان برای تأیید ارائه کننده**

سپس، شما باید کاربرگتان را امضا و برای مرور و تأیید برای دریافت کنندهتان بفرستید. در این بخش نمی توانید پیشاپیش کلید را بزنید.

TTS پیام زیر را برای شما خواهد خواند :

**صفحه 7 »اعالم می کنم که اطالعات این کاربرگ صحیح و حقیقی است. متوجه هستم که طبق قوانین فدرال و ایالتی هر گونه** 

**Revised 06/2023 - FARSI**

**ادعای نادرست ممکن است مورد پیگرد قانونی قرار گیرد، و در صورت محکومیت به تقلب، ممکن است مشمول مجازات های مدنی شوم.«** 

پس از شنیدن اظهارات فوق، باید تأیید کنید که آن را متوجه شده اید و کاربرگتان را برای ت أیید دریافت کننده ثبت کنید . TTS خواهد گفت:

**» برای اینکه تأیید کنید که می خواهید این کاربرگ را امضا و ثبت کنید، لطفا شماره 1 را فشار دهید. برای لغو کاربرگ و ثبت این اقدام، شماره 2 را فشار دهید.«** 

زمانی که ساعت کاری وارد شده ثبت شود، TTS شما را به منوی فعالیت های ارائه کننده برمی گرداند. از منوی فعالیت های ارائه کنند ه، می توانید ساعات روزهای مختلف را ثبت کنید.

پس از اینکه تأیید کردید که می خواهید این کاربرگ را امضا و ثبت کنید، **TTS** خواهد گفت:

**»لطفا گذرواژه چهار رقمیتان را جهت تأیید امضای الکترونیک، وارد کنید. «** 

پس از وارد کردن گذرواژه چهار رقمی تان باید کلید چارخانه را که روی صفحه تلفن تان است، وارد کنید .

زمانی که کاربرگتان را با موفقیت جهت مرور دریافت کننده ثبت کردید، TTS خواهد گفت:

**» کاربرگتان با موفقیت جهت مرور دریافت کننده ثبت شده است. به دریافت کننده تان اطالع داده خواهد شد.« سپس**  TTS **می گوید، »چنانچه میخواهید یک نسخه چاپی از این کاربرگ برای سوابق خود داشته باشید، شماره 1 را فشار دهید.«** TTS **خواهد گفت: » پس از تأیید و پردازش، یک نسخه از این کاربرگ تکمیل شده برایتان به صورت ایمیل ارسال خواهد شد. اگر این کاربرگ توسط دریافتکننده تان رد شود، پس از ثبت مجدد، باید درخواست کنید که یک نسخه چاپی دیگر برایتان ارسال شود . در این مرحله، شما به منوی فعالیت ها برگردانده می شوید و میتوانید هر لحظه که بخواهید ارتباط را قطع کنید.«** 

چنانچه اشاره نکن ید که مایلید یک نسخه از کاربرگ تان برایتان پست شود ، TTS خواهد گفت: **» اطالعات وارده شناخته نشد. اینک شما به منوی فعالیتها برگردانده می شوید یا می توانید هر لحظه که بخواهید ارتباط را قطع کنید.«** 

TTS به دریافت کنندهتان اطالع داده خواهد داد که کاربرگتان ثبت شده و منت ظر تأیید دریافت کننده است.

**یادآوری ها**

- شماره ارائه کنندگی تان در دسترس باشد و گذرواژه تان را بدانید.
- به یاد داشته باشید که گذرواژهتان را ایمن نگه دارید و آن را با کسی در میان نگذارید.
- بادآوریهای TTS را سریعاً پاسخ دهید در غیراینصورت TTS مکالمه را تمام میکند و شما باید دوباره تماس بگیرید و مراحل را از ابتدا شروع کنید.
	- باید دستورهای الزم را وارد کنید.
- به شما به ازای ساعت های مجاز ی که در بخش ساعات/دقایق کار کرده وارد کرده اید، پرداخت خواهند کرد .
- چنانچه برای چندین دریافت کنند ه در یک روز کار می کنید ، احتمال دارد ساعات کار کرده هم پوشانی داشته باشند.
	- ساعات کار ی ثبت شده نباید بیش از 24 ساعت در روز باشد.
	- باید همچون گذشته، یک کا ر برگ برای هر دریافت کننده ای که برایش کار می کنید، کامل کنید .
- برای سهولت استفاده از سیستم، توصیه می کنیم ساعات کاری را ب ه صورت روزانه در TTS ثبت کنید **.** با اینحال، میتوانید ساعات کارکرده در کاربرگتان را بهصورت روزانه، هفتگی یا در پایان دوره کاری ثبت کنید .
- چنانچه برای دریافت کنندگان هر دو برنامه IHSS و WPCS کار می کنید ، برای هر کدام از برنامه ها یک کاربرگ بهصورت مجزا تکمیل خواهید کرد.